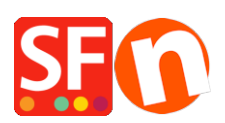

[Base de connaissances](https://shopfactory.deskpro.com/fr/kb) > [Aspect et Personnalisation](https://shopfactory.deskpro.com/fr/kb/design-and-customizations) > [TROUBLESHOOTER | Réappliquer le](https://shopfactory.deskpro.com/fr/kb/articles/troubleshooter-apply-template-again-to-resolve-display-issues) [thème pour résoudre des problèmes d'affichage](https://shopfactory.deskpro.com/fr/kb/articles/troubleshooter-apply-template-again-to-resolve-display-issues)

## TROUBLESHOOTER | Réappliquer le thème pour résoudre des problèmes d'affichage

Boris - 2021-12-25 - [Aspect et Personnalisation](https://shopfactory.deskpro.com/fr/kb/design-and-customizations)

Essayez ceci (sur une copie de sauvegarde pour rétablir votre design

-Lancez votre boutique avec ShopFactory

-Cliquez sur le menu designer

-Sauvegardez le thème de votre site web

-Sélectionnez un thème de site web n'importe lequel

-En mode normal changez la taille du texte en utilisant les flèches de changement de taille du texte vers le haut et le bas – à présent vous devriez être en mesure de changer la taille du texte

-Cliquez à nouveau sur le menu designer ->Sélectionnez un thème de site web

- Resélectionnez votre thème original pour reprendre la présentation d'origine

Remarque : Essayez également de changer de style de page, de produit et de vue détaillé de produit

Si cela ne résout pas le problème il faudra songer à poster une demande d'assistance et faire parvenir une copie du fichier de votre boutique au sav.